## Régulière, tu peux t'inscrire à tes compensations

On a beaucoup travaillé à ajouter des fonctionnalités sur l'intranet. La première qu'on te propose, c'est la possibilité de t'inscrire toi-même aux compensations si ton compteur est sous zéro. C'est très simple !

1. **Connecte-toi à l'intranet** ([gestion.bees-coop.be\)](https://gestion.bees-coop.be/).

Si c'est la première fois, ou que tu as oublié ton mot de passe, tu peux "choisir un nouveau mot de passe". Tu reçois alors un e-mail pour le faire. Vérifie aussi dans tes spams. Si tu ne trouves toujours pas, envoie un e-mail à [membre@bees-coop.be.](mailto:membre@bees-coop.be)

## **2. Ouvre la page "Mes shifts"**.

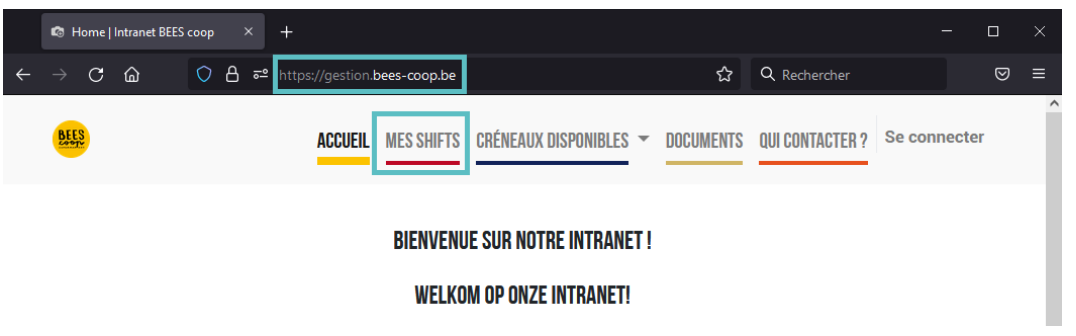

Si ton compteur est sous zéro, un petit bouton "S'inscrire à un shift de compensation" apparaît. Clique dessus.

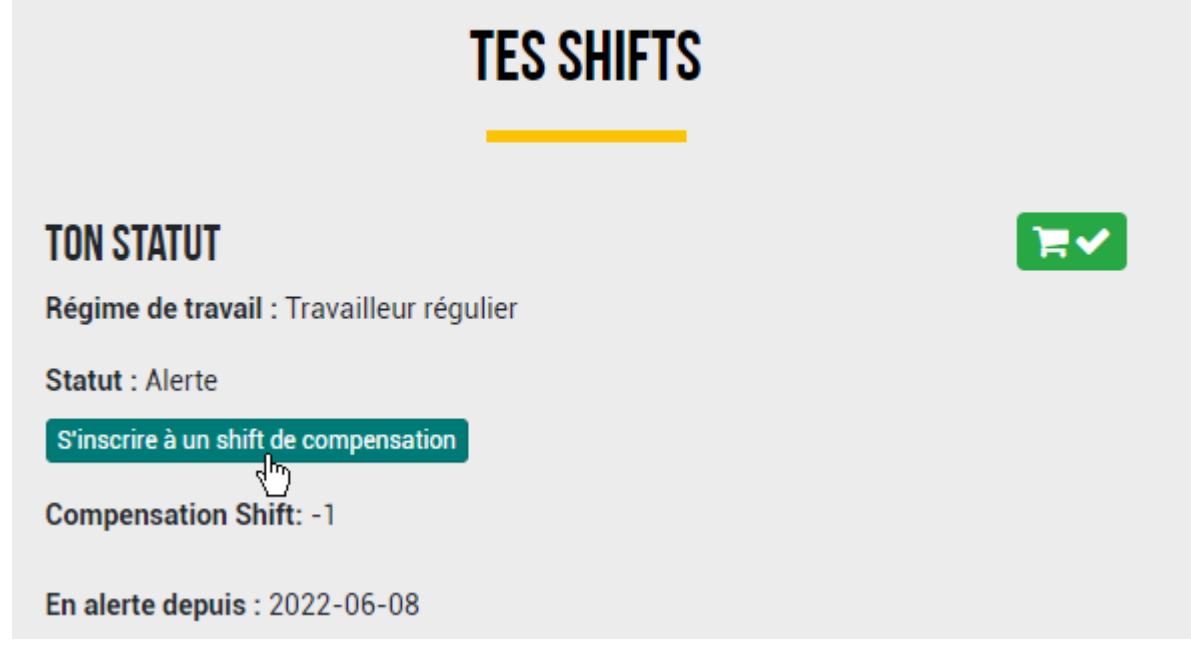

3. On te propose alors la liste des shifts où il y a beaucoup de places vides. Tu en choisis un et tu t'inscris.

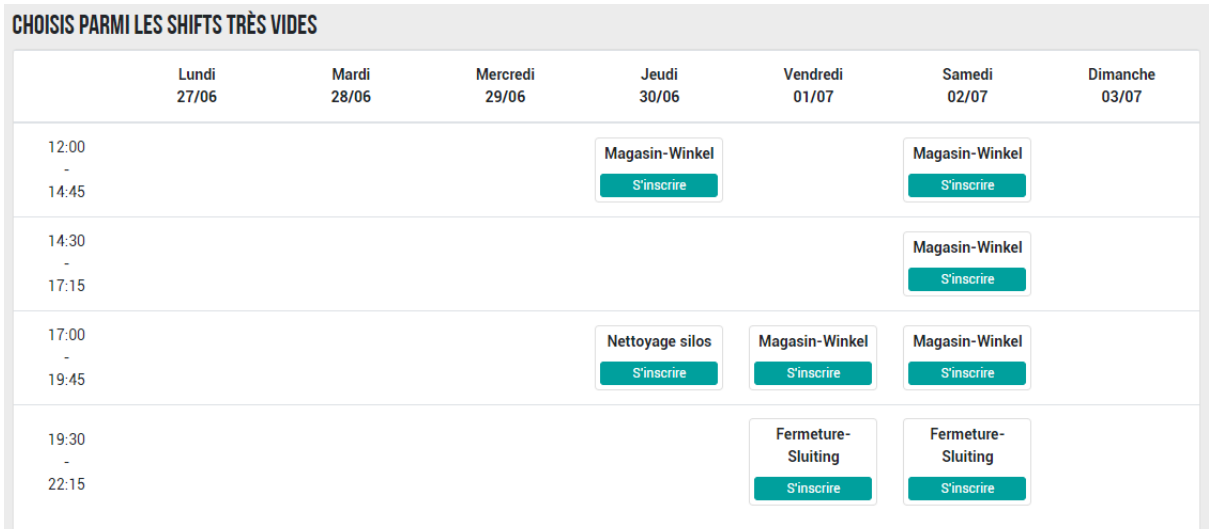

Aucun de ces shifts ne te convient ? Un bouton te permet d'avoir accès à tous les shifts où il reste même une seule place. C'est moins utile pour le magasin, mais tu peux t'y inscrire pour réussir à remonter ton compteur.

4. Attention, à partir de maintenant, on compte sur toi à cette date. Le shift est dans la liste de tes "prochains shifts" sur la page "Mes shifts".

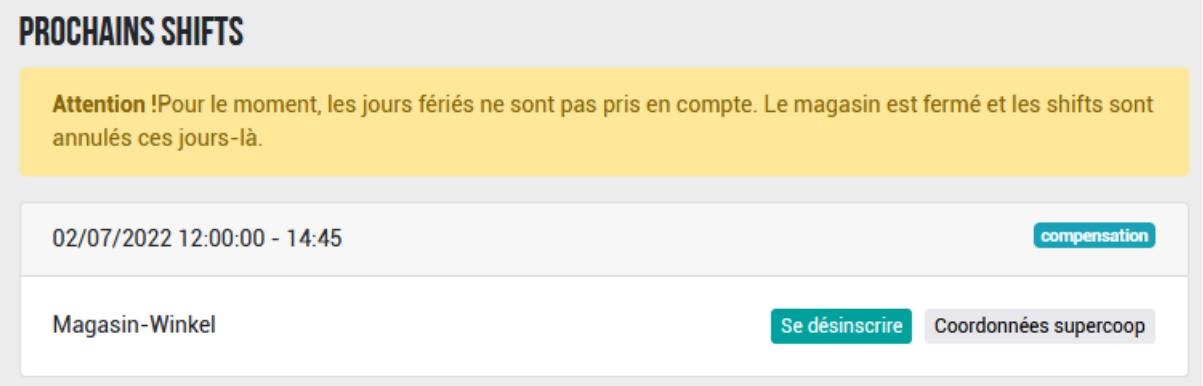

**Si tu ne viens pas**, tu dois te désinscrire (jusqu'à 24 h à l'avance) via le bouton "Se désinscrire".

**Si tu as un empêchement** moins de 24 h avant le shift, tu dois prévenir le/la supercoop. Tu trouves ses coordonnées en cliquant sur "Coordonnées supercoop". Si ce bouton n'apparaît pas, tu dois prévenir le Bureau des Membres via [membre@bees-coop.be.](mailto:membre@bees-coop.be)